# **ИНСТРУКЦИЯ по работе с личным кабинетом**

международного конкурса научно-исследовательских и творческих работ учащихся "СТАРТ В НАУКЕ"

# **1. Вход в Личный портфель**

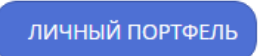

На главной странице сайта school-science.ru нажмите кнопку «ЛИЧНЫЙ ПОРТФЕЛЬ».

### **Авторизация.**

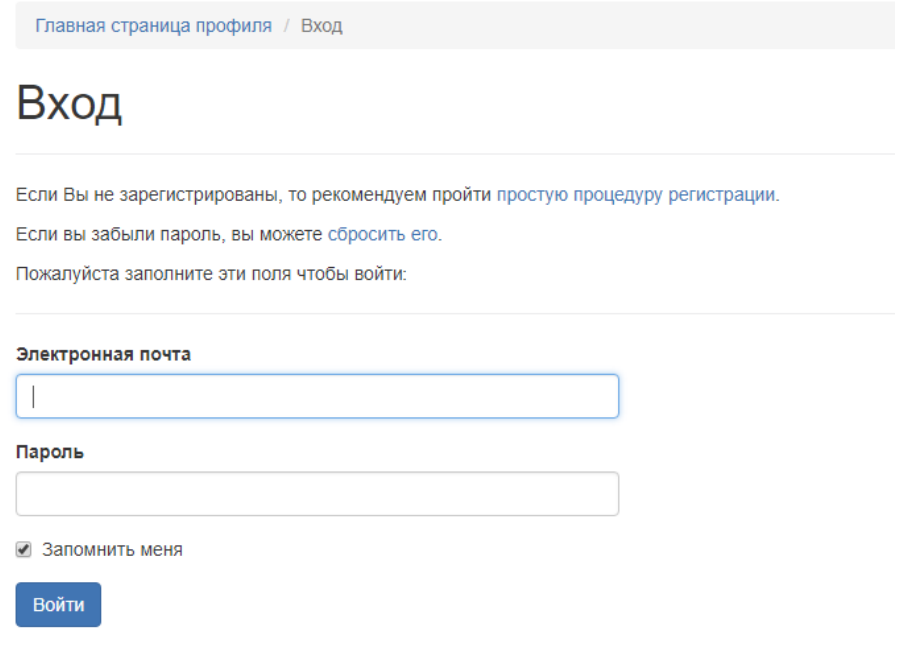

Если вы уже участвовали в конкурсе, то укажите ваши данные для авторизации: адрес электронной почты и пароль.

### **Регистрация.**

Если вы впервые участвуете в конкурсе, то перейдите в раздел «Регистрация».

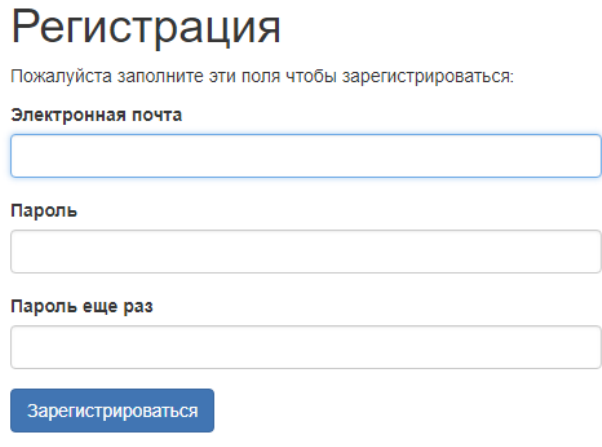

Для регистрации нужно указать ваш адрес электронной почты и два раза указать придуманный пароль. После нажатия на кнопку «Зарегистрироваться» на ваш адрес электронной почты будет отправлено письмо для подтверждения адреса электронной почты. Вам требуется проверить ваш почтовый ящик, найти письмо и перейти по уникальной ссылке. После этого ваша учетная запись является подтвержденной и вы можете авторизоваться.

### **Восстановление пароля.**

Запрос на сброс пароля Пожалуйста, заполните свой адрес электронной почты. Туда будет отправлє Электронная почта Отправить

Для восстановления пароля перейдите по ссылке «сбросить пароль». Укажите адрес электронной почты, нажмите кнопку «Отправить». На ваш адрес электронной почты было отправлено письмо с инструкциями для сброса пароля.

### **2. Анкета участника**

Если вы впервые участвуете в конкурсе, то после авторизации, заполните раздел «Анкета». В разделе «Анкета» укажите следующие данные:

- Фамилия
- Имя
- Отчество
- Телефон
- Город
- Почтовый индекс
- Адрес

- Краткое название и номер учебного учреждения, класс

### **3. Добавление работы**

+ Добавить новую работу

– Для добавления работы нажмите ссылку «Добавить новую работу».

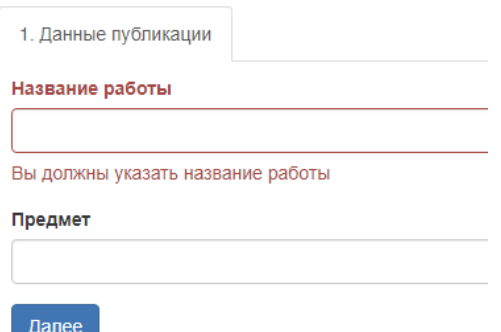

– Укажите название работы и выберите предмет, нажмите «Далее».

– Добавьте автора, нажмите «Добавить автора», укажите следующие данные:

- Фамилия
- Имя
- Отчество
- Электронная почта
- Место обучения
- Адрес места обучения
- Класс
- Электронная почта учреждения

При необходимости добавьте второго автора, нажмите «Далее».

– Добавьте руководителя, нажмите «Добавить руководителя», укажите следующие данные:

- Фамилия
- Имя
- Отчество
- Электронная почта
- Место работы
- Адрес места работы
- Должность
- Электронная почта учреждения

При необходимости добавьте второго руководителя, нажмите «Далее».

– Для добавления файла с текстом работы нажмите «Добавить файл», загрузите файл с вашей работой. Нажмите «Далее».

– В разделе «Проверка» будет проведена проверка целостности добавленной информации, если около всех пунктов будет указано «ОК», то значит замечаний нет и для отправки работы в оргкомитет и оплаты вы можете перейти в раздел «Черновики».

# **4. Оплата**

#### Оплата

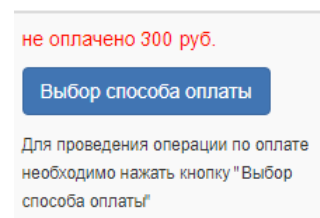

### Для оплаты в разделе «Черновики» нажмите ссылку «Выбор способа оплаты».

### **Оплата на сайте.**

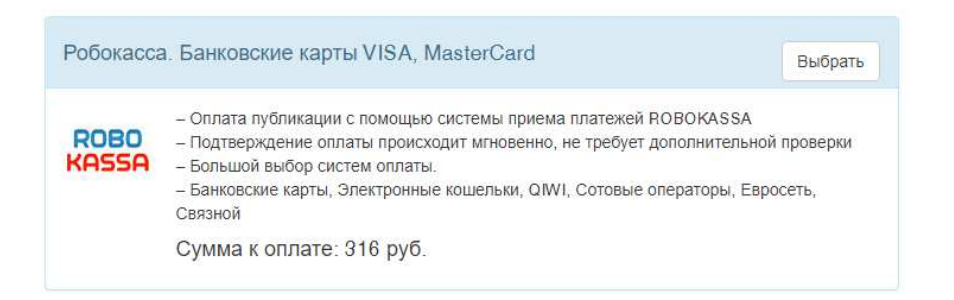

Для оплаты на сайте нажмите кнопку «Выбрать» в блоке «Робокасса. Банковские карты VISA, MasterCard». Нажмите на кнопку "Оплатить" и для оплаты вы будете перенаправлены на сайт нашего партнера, компании ROBOKASSA.

### **Оплата в банке.**

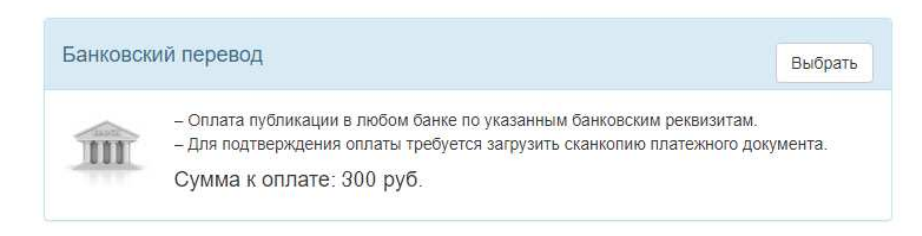

Для оплаты в банке нажмите кнопку «Выбрать» в блоке «Банковский перевод». Для получения реквизитов нажмите на кнопку «Банковские реквизиты». Для добавления сканкопии платежной квитанции нажмите «Добавить сканкопию».

После оплаты перейдите в раздел «Черновики».

# **5. Отправка работы в оргкомитет конкурса**

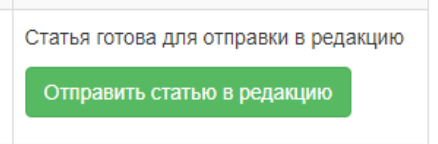

Для отправки работы в оргкомитет конкурса перейдите в раздел «Черновики» и найдите кнопку «Отправить работу в оргкомитет» напротив вашей работы, нажмите указанную кнопку, подтвердите действие нажатием на кнопку «ОК».

Ваша работа будет перемещена в раздел «Отправленные в оргкомитет материалы» и вы получите уведомление по электронной почте.

# **6. Исправление ошибок оформления**

Если во время проверки у вашей работы будут найдены ошибки оформления, то оргкомитет конкурса возвратит вашу работу для исправления ошибок оформления. В этом случае вы получите уведомление по электронной почте и ваша работа будет перемещена в раздел «Возвращенные автору материалы». После исправления ошибок оформления вы можете повторно отправить работу в оргкомитет.

## **7. Этапы прохождения работы**

В личном кабинете конкурса предусмотрены следующие этапы прохождения работы:

- Черновики
- Отправленные в оргкомитет материалы
- Возвращенные автору материалы
- Принятые к участию материалы
- Размещенные материалы

При прохождения каждого этапа вам будет отправлено уведомление по электронной почте, и вы сможете наблюдать в личном кабинете перемещение работы в соответствующий раздел.

### **Требования к текстам научно-исследовательских работ**

Работа, представленная на Конкурс, должна состоять из:

- титульного листа;
- оглавления;
- введения;
- основной части;
- заключения;
- списка использованных источников и литературы.

В оглавление должны быть включены: основные заголовки работы, введение, название глав и параграфов, заключение, список источников и литературы, названия приложений и соответствующие номера страниц.

Введение должно включать в себя формулировку постановки проблемы, отражение актуальности темы, определение целей и задач, поставленных перед исполнителем работы, краткий обзор используемой литературы и источников, степень изученности данного вопроса, характеристику личного вклада автора работы в решение избранной проблемы.

Основная часть должна содержать информацию, собранную и обработанную исследователем.

В заключении в лаконичном виде формулируются выводы и результаты, полученные автором.

В список литературы заносятся публикации, издания и источники, использованные автором – в алфавитном порядке. Они должны быть оформлены по библиографическому ГОСТу.

Текст работы должен содержать до 15 страниц машинописного текста (в этот объём не входят титульный лист, оглавление и библиографический список), формат А4 (шрифт Times New Roman, размер шрифта 14 pt, через 1,5 интервал; все поля – 20 мм). Допустимо рукописное оформление отдельных фрагментов (формулы, чертежный материал и т.п.). Рисунки и таблицы располагаются в тексте произвольным способом. Ссылки на литературу указываются номерами. Титульный лист оформляется по образцу (см. Приложение 2) и только на русском языке. **Обращаем внимание на необходимость оформления титульного листа и для творческих работ (стихотворения, эссе, сочинения и др.)**

Приложения должны быть пронумерованы и озаглавлены. В тексте работы на них должны содержаться ссылки.